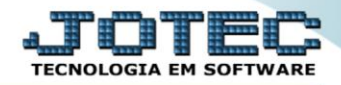

## **RELATÓRIO DE EXTRATO DE CLIENTES** *CRREPEXCL*

 *Explicação: Agrupa para cada cliente, todas as duplicatas emitidas em um período informado, seja ele data de vencimento ou data de emissão do título e totaliza todas situações dos títulos ao final do relatório (vencidos, devolvidos, recebidos antecipados, recebidos total, recebidos parcial, protestados, total de multa, total de desconto, etc).*

## Para realizar essa operação acesse o módulo: *Contas a Receber***.**

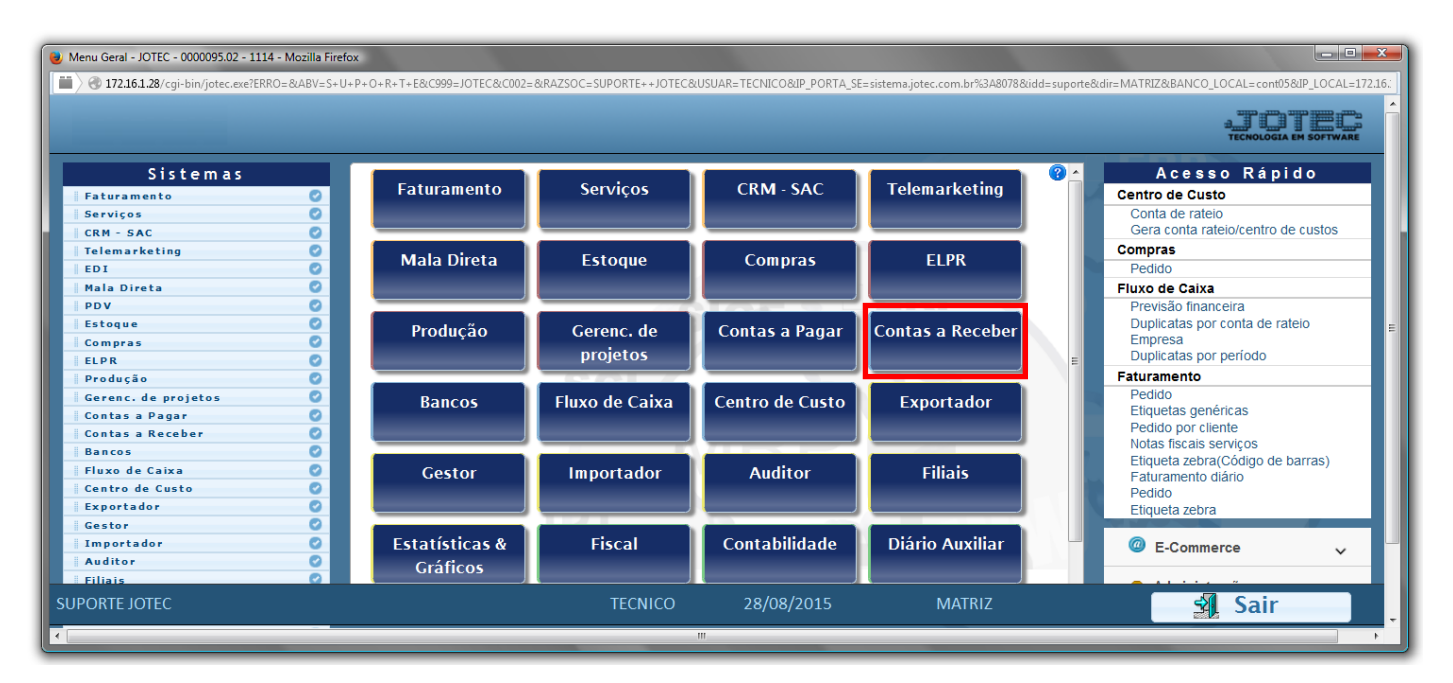

Em seguida acesse: *Relatório > Extrato de clientes*.

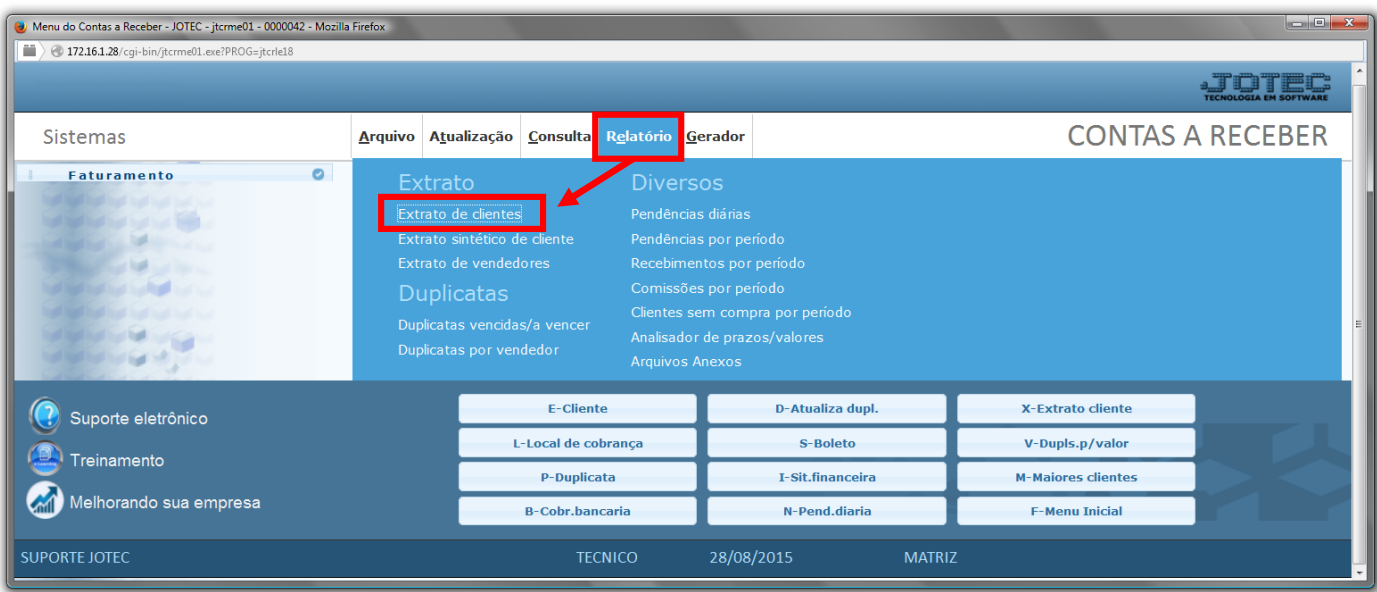

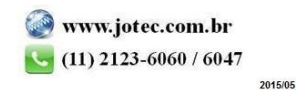

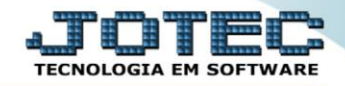

- Será aberta a tela de relação de pendência diária, conforme abaixo.
- Informe o *(1)Código do cliente*, a *(2)Data de emissão "inicial e final" ,* a *(3)Categoria* e a *(4)Data de vencimento "inicial e final"* .
- Selecione as opções desejadas, marcando a *(5)Flag* a ser considerada na emissão.
- Clique no ícone da *"Impressora"* para emitir o relatório.

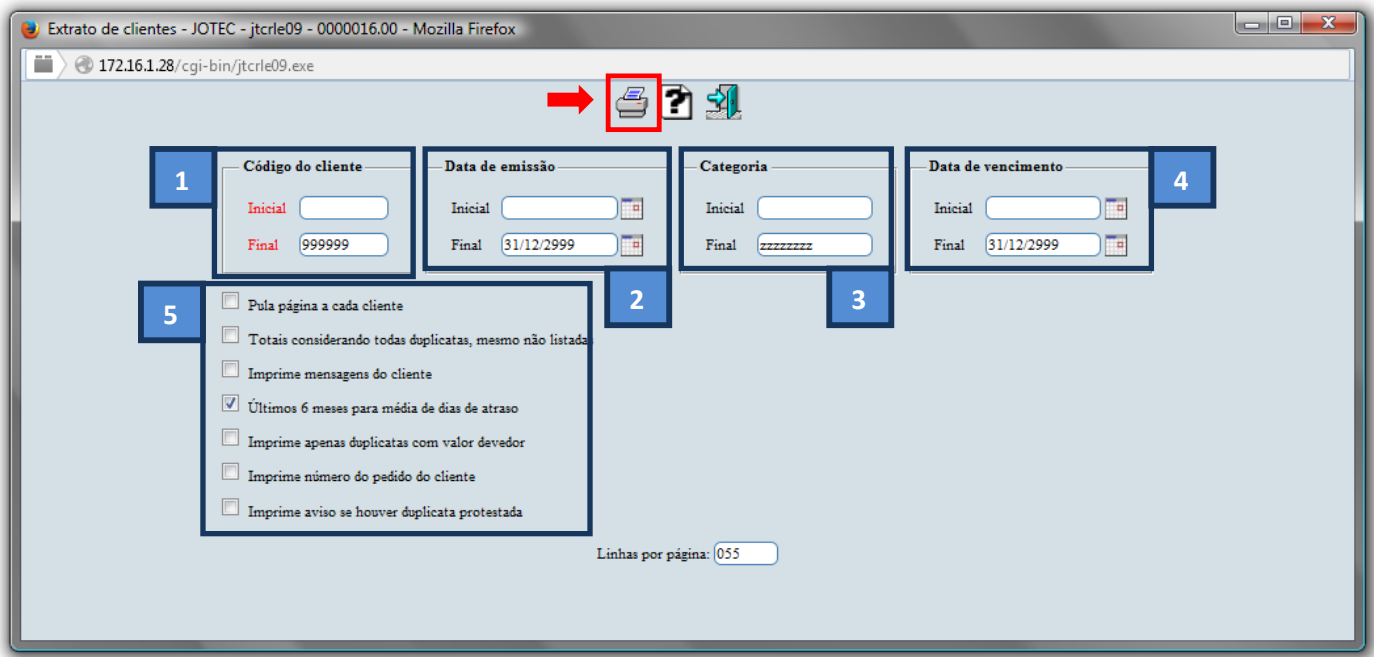

Selecione a opção: *Gráfica Normal – PDF com Logotipo* e clique na *Impressora*.

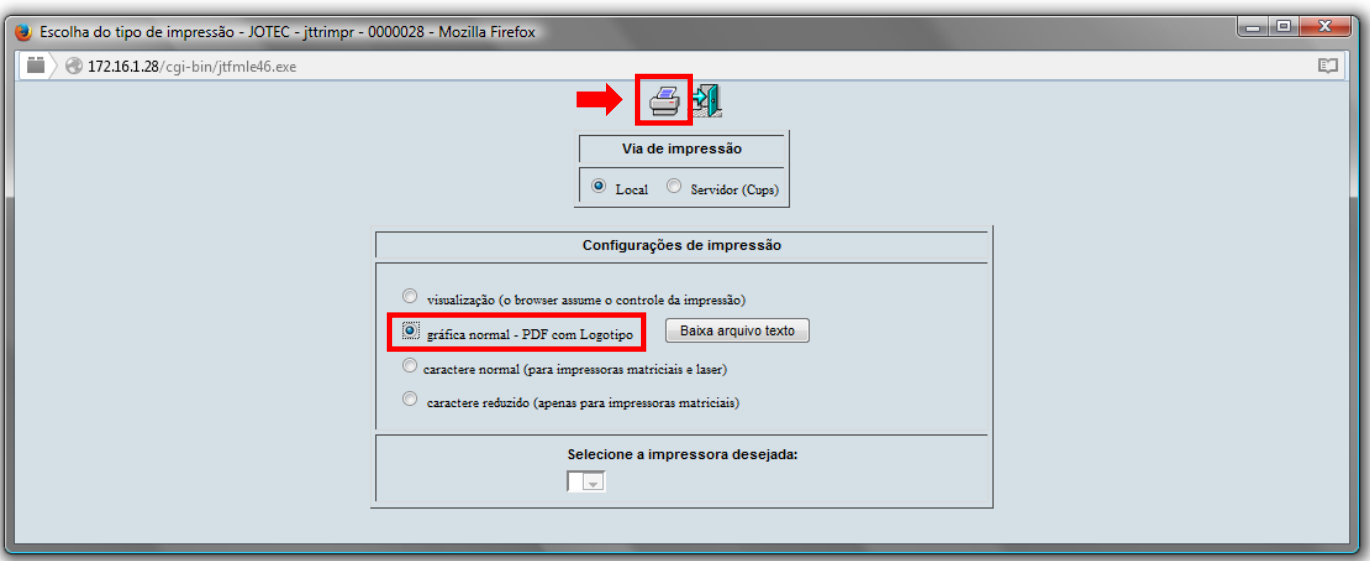

## *Será aberto o relatório desejado.*

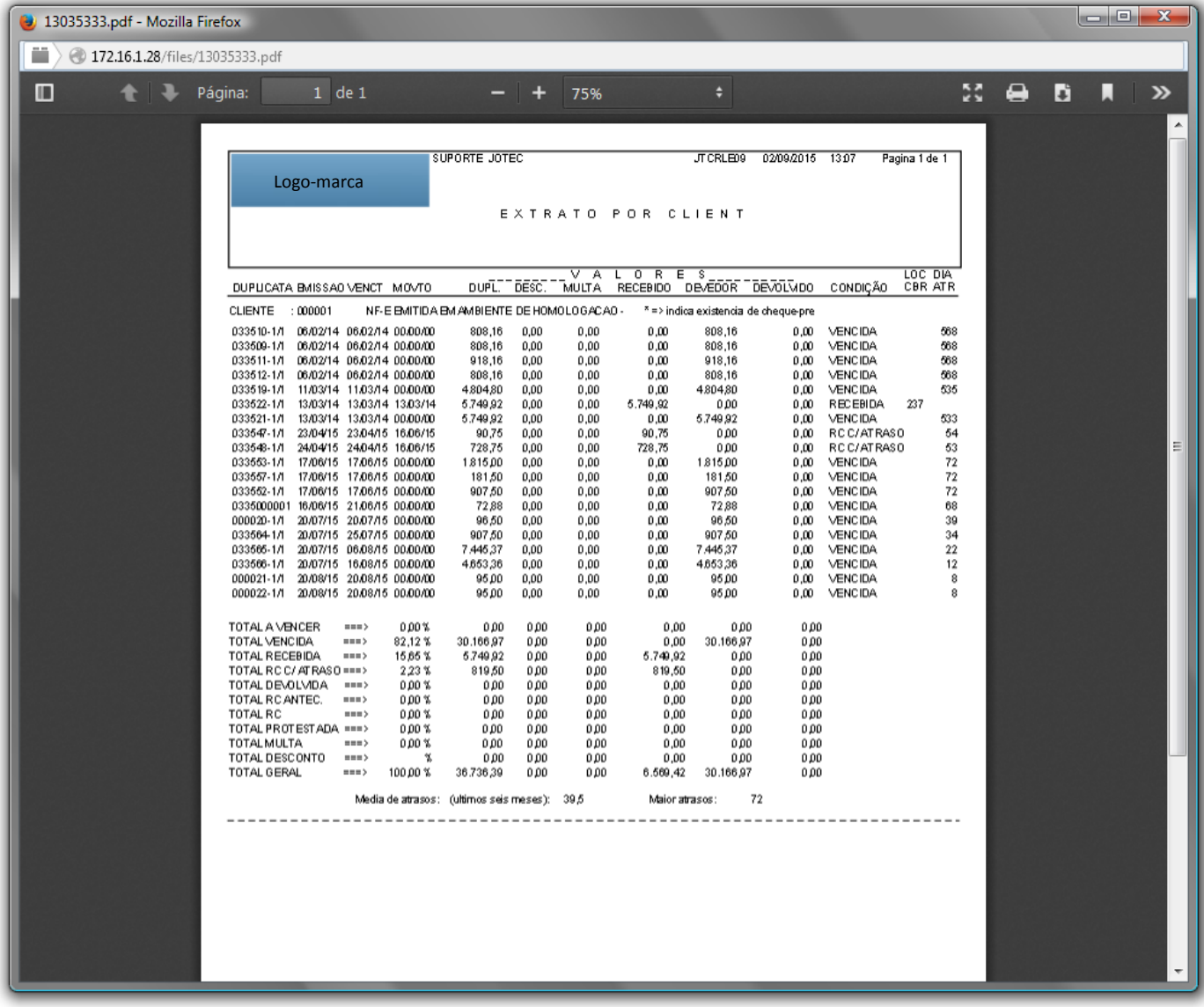

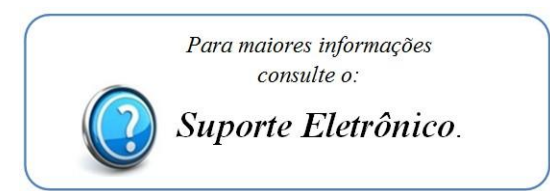

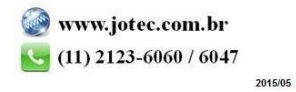